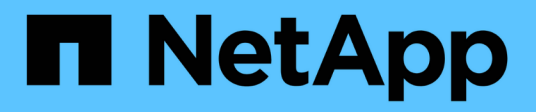

# 시작하십시오 BlueXP disaster recovery

NetApp April 02, 2024

This PDF was generated from https://docs.netapp.com/ko-kr/bluexp-disaster-recovery/get-started/drintro.html on April 02, 2024. Always check docs.netapp.com for the latest.

# 목차

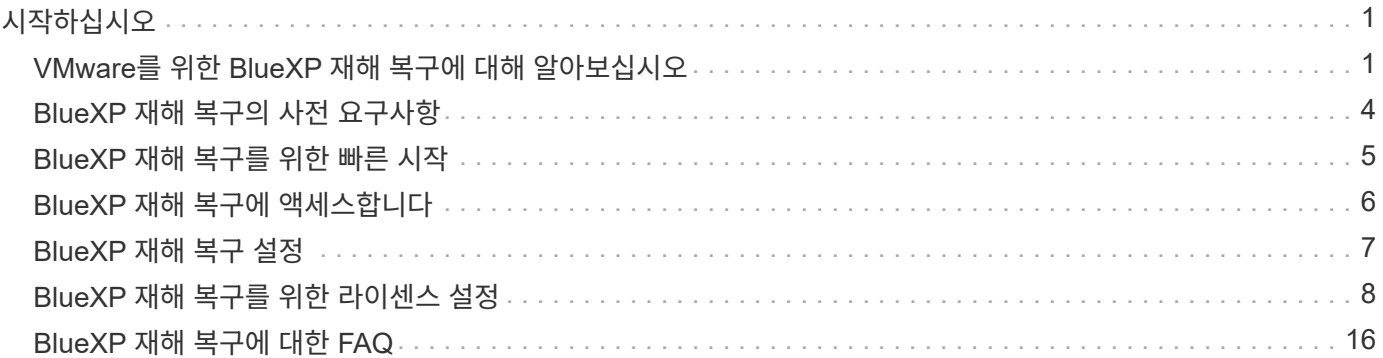

# <span id="page-2-0"></span>시작하십시오

# <span id="page-2-1"></span>**VMware**를 위한 **BlueXP** 재해 복구에 대해 알아보십시오

클라우드 재해 복구는 사이트 정전 및 데이터 손상으로부터 워크로드를 보호하는 복원력과 비용 효율적인 방법입니다. VMware용 BlueXP 재해 복구를 사용하면 ONTAP NetApp 스토리지를 실행하는 온프레미스 VMware 워크로드를 퍼블릭 클라우드의 VMware 소프트웨어 정의 데이터 센터로 복제하거나 ONTAP 스토리지를 재해 복구 사이트로 사용하는 다른 온프레미스 VMware 환경으로 복제할 수 있습니다.

BlueXP 재해 복구는 재해 복구 워크플로우를 자동화하는 클라우드 기반 재해 복구 서비스입니다. 처음에는 BlueXP 재해 복구 서비스를 통해 NetApp 스토리지를 실행하는 온프레미스, NFS 기반 VMware 워크로드를 다음 중 하나로 보호할 수 있습니다.

- Amazon FSx for NetApp ONTAP 또는 을 사용하는 AWS 기반 VMware Cloud(VMC
- ONTAP 스토리지를 갖춘 또 다른 온프레미스 NFS 기반 VMware 환경

BlueXP 재해 복구는 ONTAP SnapMirror 기술을 재해 복구 사이트로 이동하는 복제 전송으로 사용합니다. 따라서 운영 사이트와 2차 사이트에서 업계 최고의 스토리지 효율성(압축 및 중복제거)을 실현할 수 있습니다.

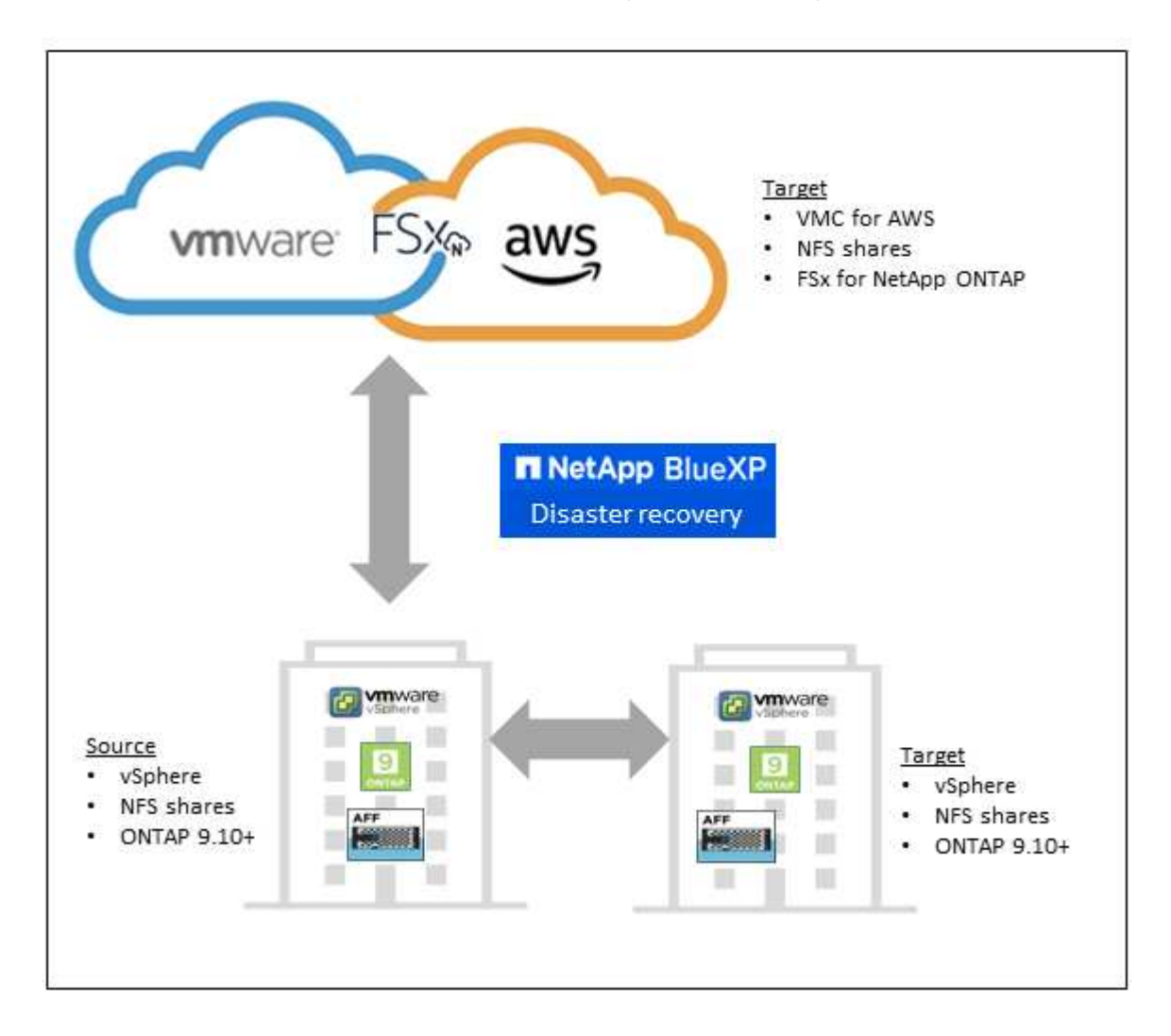

### **VMware**에 **BlueXP** 재해 복구를 사용할 때의 이점

BlueXP 재해 복구는 다음과 같은 이점을 제공합니다.

- 여러 시점 복구 작업을 통해 vCenter 검색 및 애플리케이션 복구를 위한 간소화된 사용자 환경
- 운영 비용을 절감하고 최소한의 리소스로 재해 복구 계획을 생성 및 조정할 수 있는 기능을 통해 총 소유 비용을 절감합니다
- 운영 중단을 일으키지 않는 가상 페일오버 테스트를 통해 지속적인 재해 복구 준비
- IT 환경의 동적 변화와 재해 복구 계획에서 이를 해결하는 기능을 통해 비즈니스 가치를 신속하게 창출할 수 있습니다

### **VMware**용 **BlueXP** 재해 복구로 수행할 수 있는 작업

BlueXP 재해 복구를 통해 여러 NetApp 기술을 최대한 활용하여 다음과 같은 목표를 달성할 수 있습니다.

- SnapMirror 복제를 사용하여 온프레미스 프로덕션 사이트의 VMware 애플리케이션을 클라우드의 재해 복구 원격 사이트로 복제합니다.
- VMware 워크로드를 원래 사이트에서 다른 사이트로 마이그레이션합니다.
- 재해가 발생하면 기본 사이트를 필요 시 FSx for NetApp ONTAP 기반 VMware Cloud 또는 ONTAP를 통해 온프레미스 VMware 환경과 같은 재해 복구 사이트로 페일오버합니다.
- 재해가 해결되면 필요 시 재해 복구 사이트에서 운영 사이트로 장애 복구를 수행합니다.

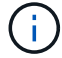

vSphere 서버 구성은 vSphere Server의 BlueXP 재해 복구 외부에서 수행됩니다.

### 비용

NetApp은 BlueXP 재해 복구의 평가판 버전을 사용하는 것에 대한 비용을 청구하지 않습니다.

BlueXP 재해 복구 서비스의 전체 버전을 NetApp 라이센스와 함께 사용할 수 있습니다.

#### 라이센싱

다음과 같은 라이센스 유형을 사용할 수 있습니다.

- 90일 무료 평가판을 신청하십시오.
- BYOL(Bring Your Own License) NetApp 영업 담당자로부터 얻은 NLF(NetApp 라이센스 파일 라이센스 일련 번호를 사용하여 BlueXP 디지털 지갑에서 BYOL을 활성화할 수 있습니다.

모든 BlueXP 서비스의 라이센스는 BlueXP 디지털 지갑 서비스에서 관리합니다. BYOL을 설정하면 BlueXP 디지털 지갑에서 서비스에 대한 활성 라이센스를 확인할 수 있습니다.

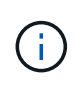

BlueXP 재해 복구 비용은 복제 계획이 있는 VM이 하나 이상 있을 때 소스 사이트에 프로비저닝된 데이터 저장소 용량을 기반으로 합니다. 페일오버된 데이터 저장소의 용량이 허용 용량에 포함되지 않습니다. BYOL의 경우 데이터가 허용된 용량을 초과하는 경우, 추가 용량 라이센스를 취득하거나 BlueXP 디지털 지갑에서 라이센스를 업그레이드할 때까지 서비스 작업이 제한됩니다.

BlueXP 재해 복구의 라이센스 설정에 대한 자세한 내용은 을 참조하십시오 ["BlueXP](#page-9-0) [재해](#page-9-0) [복구](#page-9-0) [라이센스](#page-9-0) [설정](#page-9-0)["](#page-9-0).

### **90**일 무료 평가판

90일 무료 평가판을 사용하여 BlueXP 재해 복구를 체험해 볼 수 있습니다.

90일 평가판 사용 후에도 계속 진행하려면 NetApp에서 BYOL 라이센스를 구매해야 합니다.

언제든지 라이선스를 구입할 수 있으며 90일 평가판이 만료될 때까지 비용이 청구되지 않습니다.

### **BlueXP** 재해 복구의 작동 방식

BlueXP 재해 복구를 통해 온프레미스 사이트에서 Amazon FSx for ONTAP 또는 다른 온프레미스 사이트로 복제된 워크로드를 복구할 수 있습니다. 이 서비스는 SnapMirror 레벨에서 VMC(Virtual Machine Cloud)에 대한 가상 머신 등록을 통해, VMware 네트워크 가상화 및 보안 플랫폼 NSX-T에 대한 네트워크 매핑을 통해 복구를 자동화합니다 이 기능은 모든 Virtual Machine Cloud 환경에 포함되어 있습니다.

BlueXP 재해 복구는 ONTAP SnapMirror 기술을 사용하여 매우 효율적인 복제를 제공하고 ONTAP 영구 증분 스냅샷 효율성을 유지합니다. SnapMirror 복제를 통해 애플리케이션 정합성이 보장된 Snapshot 복사본이 항상 동기화되고 페일오버 후 즉시 데이터를 사용할 수 있습니다.

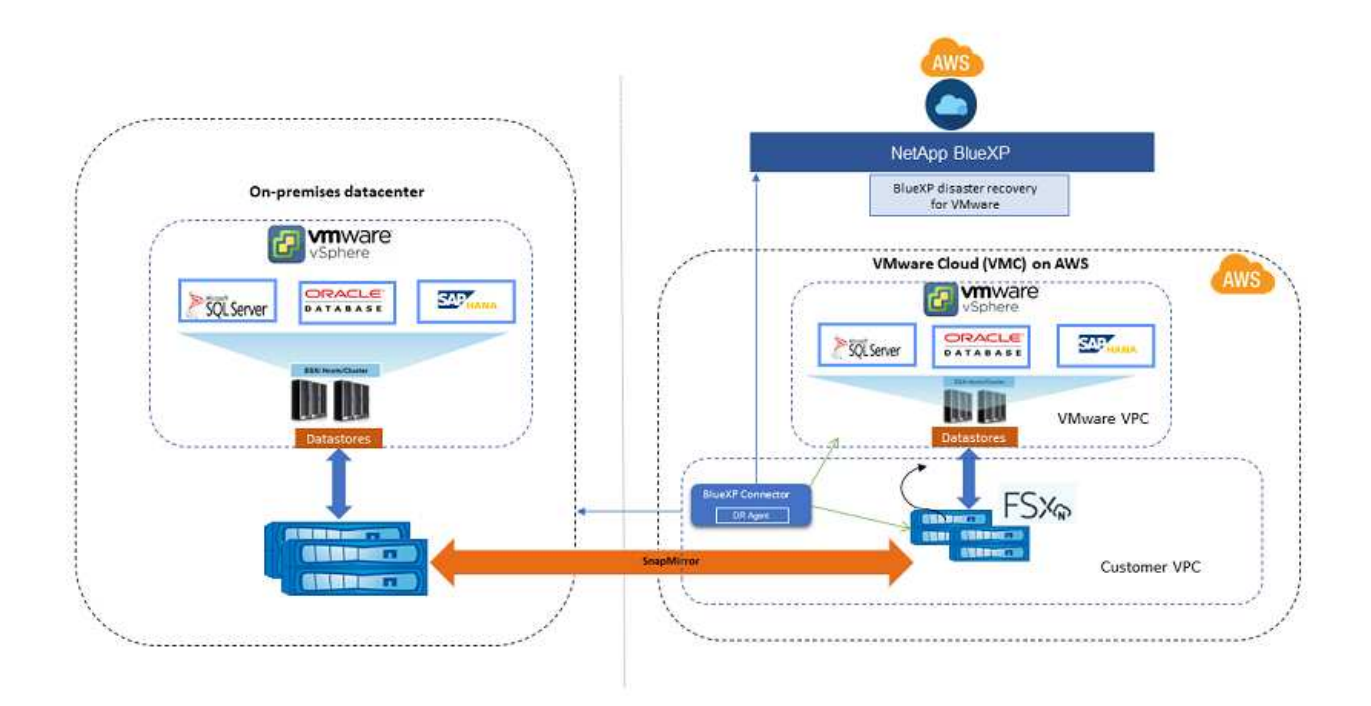

다음 다이어그램은 온프레미스 간 재해 복구 계획의 아키텍처를 보여 줍니다.

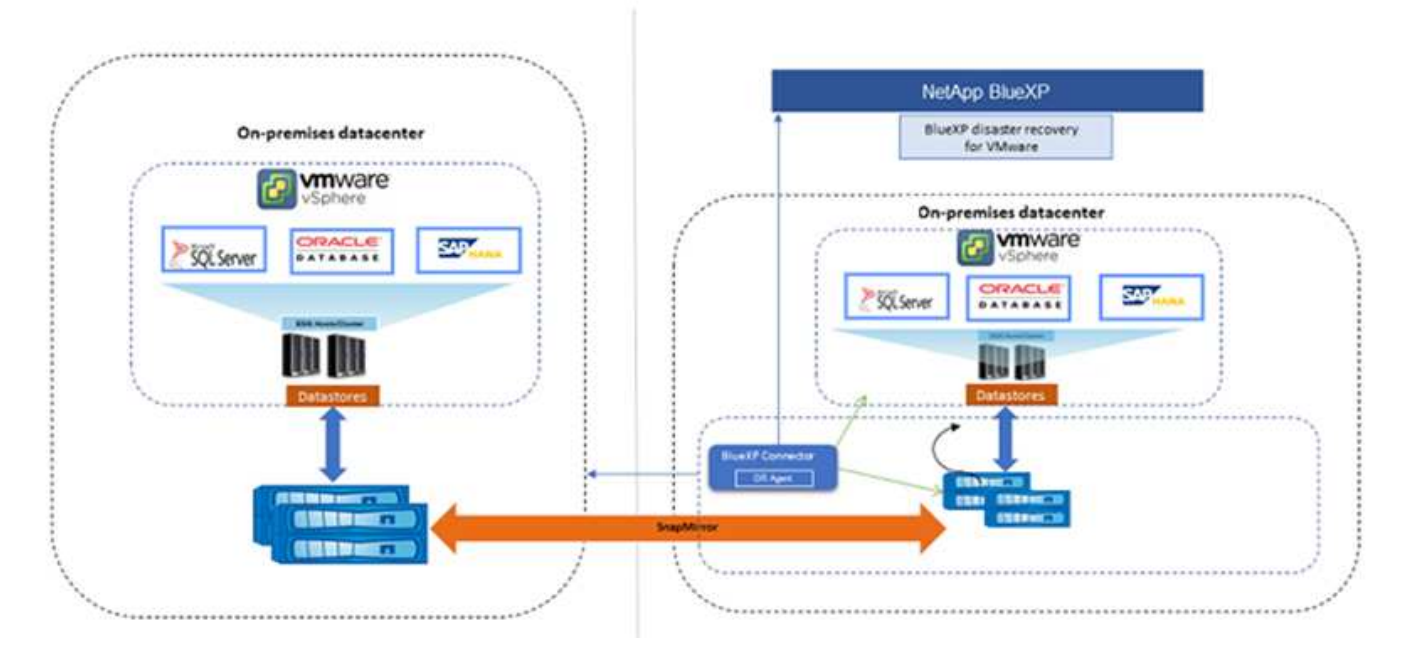

재해가 있을 때 이 서비스는 SnapMirror 관계를 끊고 대상 사이트를 활성 상태로 만들어 다른 온프레미스 VMware 환경 또는 VMC에서 가상 머신을 복구하는 데 도움을 줍니다.

- 또한 이 서비스를 통해 가상 머신을 원래 소스 위치로 페일백할 수 있습니다.
- 원래 가상 시스템을 중단하지 않고 재해 복구 페일오버 프로세스를 테스트할 수 있습니다. 테스트는 볼륨의 FlexClone을 생성하여 격리된 네트워크로 가상 머신을 복구합니다.
- 페일오버 또는 테스트 페일오버 프로세스의 경우 가상 머신을 복구할 최신 스냅샷(기본값) 또는 선택한 스냅샷을 선택할 수 있습니다.

# <span id="page-5-0"></span>**BlueXP** 재해 복구의 사전 요구사항

운영 환경, 로그인, 네트워크 액세스 및 웹 브라우저의 준비 상태를 확인하여 시작하십시오.

BlueXP 재해 복구를 사용하려면 환경이 다음 요구사항을 충족하는지 확인해야 합니다.

- NetApp 스토리지가 있는 온프레미스 VMware 작업 환경
- AWS의 경우:
	- Amazon FSx for NetApp ONTAP 파일 시스템 에서 Amazon FSx for ONTAP 문서를 참조하십시오 ["](https://docs.aws.amazon.com/fsx/latest/ONTAPGuide/getting-started-step1.html)[시작하는](https://docs.aws.amazon.com/fsx/latest/ONTAPGuide/getting-started-step1.html) [방법](https://docs.aws.amazon.com/fsx/latest/ONTAPGuide/getting-started-step1.html)[".](https://docs.aws.amazon.com/fsx/latest/ONTAPGuide/getting-started-step1.html)
	- AWS에 SDDC(소프트웨어 정의 데이터 센터)가 있는 VMware 계정(Virtual Machines Cloud라고도 함) VMware Cloud Console에서 Administrator 및 NSX Cloud Administrator의 서비스 역할을 사용합니다. 조직 역할에도 조직 소유자를 사용합니다. 을 참조하십시오 ["Virtual Machines Cloud](https://docs.aws.amazon.com/fsx/latest/ONTAPGuide/vmware-cloud-ontap.html) [설](https://docs.aws.amazon.com/fsx/latest/ONTAPGuide/vmware-cloud-ontap.html)명서["](https://docs.aws.amazon.com/fsx/latest/ONTAPGuide/vmware-cloud-ontap.html).
	- SDDC를 Amazon FSx for NetApp ONTAP에 연결합니다. 을 참조하십시오 ["AWS](https://vmc.techzone.vmware.com/fsx-guide#overview) [기반](https://vmc.techzone.vmware.com/fsx-guide#overview) [VMware Cloud](https://vmc.techzone.vmware.com/fsx-guide#overview)[를](https://vmc.techzone.vmware.com/fsx-guide#overview) [Amazon FSx for NetApp ONTAP](https://vmc.techzone.vmware.com/fsx-guide#overview)[과](https://vmc.techzone.vmware.com/fsx-guide#overview) [통합합니다](https://vmc.techzone.vmware.com/fsx-guide#overview)["](https://vmc.techzone.vmware.com/fsx-guide#overview).
- BlueXP의 경우:
	- Amazon FSx for ONTAP 및 AWS 자격 증명이 BlueXP 작업 환경에 추가되었습니다.

◦ BlueXP Connector를 BlueXP에서 설정해야 합니다. 온프레미스 및 클라우드 커넥터는 ESXis를 사용하여 온프레미스 및 VMware Cloud(VMC) vCenter에 모두 연결되어 있어야 합니다. 이를 통해 백업, 장애 조치, 장애 복구 및 마이그레이션 기능이 필요한 네트워킹 및 스크립트 기능과 함께 제대로 작동할 수 있습니다.

BlueXP Connector는 소스 및 타겟 vCenter 서버 모두에 대한 자격 증명이 필요합니다. 을 참조하십시오 ["BlueXP](https://docs.netapp.com/us-en/cloud-manager-setup-admin/task-quick-start-standard-mode.html) 빠[른](https://docs.netapp.com/us-en/cloud-manager-setup-admin/task-quick-start-standard-mode.html) [시작](https://docs.netapp.com/us-en/cloud-manager-setup-admin/task-quick-start-standard-mode.html)["](https://docs.netapp.com/us-en/cloud-manager-setup-admin/task-quick-start-standard-mode.html) 및 ["BlueXP](https://docs.netapp.com/us-en/cloud-manager-setup-admin/reference-networking-saas-console.html) 네[트워](https://docs.netapp.com/us-en/cloud-manager-setup-admin/reference-networking-saas-console.html)[킹](https://docs.netapp.com/us-en/cloud-manager-setup-admin/reference-networking-saas-console.html) [정보](https://docs.netapp.com/us-en/cloud-manager-setup-admin/reference-networking-saas-console.html)["](https://docs.netapp.com/us-en/cloud-manager-setup-admin/reference-networking-saas-console.html).

- 응용 프로그램 정합성 보장 프로세스가 성공적으로 수행되도록 하려면 다음과 같은 사전 요구 사항이 충족되어야 합니다.
	- 보호할 VM에서 VMware 툴(또는 Open VM 툴)이 실행되고 있는지 확인합니다.
	- SQL 또는 Oracle 또는 둘 다를 실행하는 Windows VM의 경우 데이터베이스에 VSS writer가 활성화되어 있어야 하며 데이터베이스가 안정적인 상태여야 합니다.
	- Linux 운영 체제에서 실행되는 Oracle 데이터베이스에는 Oracle 데이터베이스 SYSDBA 역할에 대해 운영 체제 사용자 인증이 설정되어 있어야 합니다.

# <span id="page-6-0"></span>**BlueXP** 재해 복구를 위한 빠른 시작

다음은 BlueXP 재해 복구를 시작하는 데 필요한 단계의 개요입니다. 각 단계의 링크를 클릭하면 자세한 내용을 제공하는 페이지로 이동합니다.

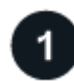

사전 요구 사항을 검토합니다

["](#page-5-0)[환경이](#page-5-0) [이러한](#page-5-0) [요구](#page-5-0) 사[항](#page-5-0)을 [충](#page-5-0)족[하는지](#page-5-0) [확인합니다](#page-5-0)["](#page-5-0).

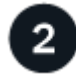

재해 복구 서비스를 설정합니다

["](#page-8-0)[서비스](#page-8-0) [설정](#page-8-0) [단계를](#page-8-0) 완[료합니다](#page-8-0)[".](#page-8-0)

["](#page-9-0)[라이센스를](#page-9-0) [설정하는](#page-9-0) [단계를](#page-9-0) [완](#page-9-0)[료합니다](#page-9-0)[".](#page-9-0)

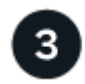

다음 단계

서비스를 설정한 후 수행할 수 있는 작업은 다음과 같습니다.

- ["vCenter](https://docs.netapp.com/ko-kr/bluexp-disaster-recovery/use/sites-add.html) [사이트를](https://docs.netapp.com/ko-kr/bluexp-disaster-recovery/use/sites-add.html) [추가합니다](https://docs.netapp.com/ko-kr/bluexp-disaster-recovery/use/sites-add.html)["](https://docs.netapp.com/ko-kr/bluexp-disaster-recovery/use/sites-add.html).
- ["](https://docs.netapp.com/ko-kr/bluexp-disaster-recovery/use/drplan-create.html)[재해](https://docs.netapp.com/ko-kr/bluexp-disaster-recovery/use/drplan-create.html) [복구](https://docs.netapp.com/ko-kr/bluexp-disaster-recovery/use/drplan-create.html) [계획을](https://docs.netapp.com/ko-kr/bluexp-disaster-recovery/use/drplan-create.html) 수립[합니다](https://docs.netapp.com/ko-kr/bluexp-disaster-recovery/use/drplan-create.html)["](https://docs.netapp.com/ko-kr/bluexp-disaster-recovery/use/drplan-create.html).
- ["](https://docs.netapp.com/ko-kr/bluexp-disaster-recovery/use/replicate.html)[애플리케이션을](https://docs.netapp.com/ko-kr/bluexp-disaster-recovery/use/replicate.html) [다른](https://docs.netapp.com/ko-kr/bluexp-disaster-recovery/use/replicate.html) [사이트에](https://docs.netapp.com/ko-kr/bluexp-disaster-recovery/use/replicate.html) [복제](https://docs.netapp.com/ko-kr/bluexp-disaster-recovery/use/replicate.html)["](https://docs.netapp.com/ko-kr/bluexp-disaster-recovery/use/replicate.html).
- ["](https://docs.netapp.com/ko-kr/bluexp-disaster-recovery/use/failover.html)[애플리케이션을](https://docs.netapp.com/ko-kr/bluexp-disaster-recovery/use/failover.html) [원격](https://docs.netapp.com/ko-kr/bluexp-disaster-recovery/use/failover.html) [사이트로](https://docs.netapp.com/ko-kr/bluexp-disaster-recovery/use/failover.html) [페일오버합니다](https://docs.netapp.com/ko-kr/bluexp-disaster-recovery/use/failover.html)[".](https://docs.netapp.com/ko-kr/bluexp-disaster-recovery/use/failover.html)
- ["](https://docs.netapp.com/ko-kr/bluexp-disaster-recovery/use/failback.html)[애플리케이션을](https://docs.netapp.com/ko-kr/bluexp-disaster-recovery/use/failback.html) [원래](https://docs.netapp.com/ko-kr/bluexp-disaster-recovery/use/failback.html) [소스](https://docs.netapp.com/ko-kr/bluexp-disaster-recovery/use/failback.html) [사이트로](https://docs.netapp.com/ko-kr/bluexp-disaster-recovery/use/failback.html) 페일백[합니다](https://docs.netapp.com/ko-kr/bluexp-disaster-recovery/use/failback.html)["](https://docs.netapp.com/ko-kr/bluexp-disaster-recovery/use/failback.html).
- ["](https://docs.netapp.com/ko-kr/bluexp-disaster-recovery/use/manage.html)[사이트](https://docs.netapp.com/ko-kr/bluexp-disaster-recovery/use/manage.html)[,](https://docs.netapp.com/ko-kr/bluexp-disaster-recovery/use/manage.html) [계획](https://docs.netapp.com/ko-kr/bluexp-disaster-recovery/use/manage.html)[,](https://docs.netapp.com/ko-kr/bluexp-disaster-recovery/use/manage.html) [데이터](https://docs.netapp.com/ko-kr/bluexp-disaster-recovery/use/manage.html) [저장소](https://docs.netapp.com/ko-kr/bluexp-disaster-recovery/use/manage.html) [및](https://docs.netapp.com/ko-kr/bluexp-disaster-recovery/use/manage.html) [가상](https://docs.netapp.com/ko-kr/bluexp-disaster-recovery/use/manage.html) [머신](https://docs.netapp.com/ko-kr/bluexp-disaster-recovery/use/manage.html) [정보를](https://docs.netapp.com/ko-kr/bluexp-disaster-recovery/use/manage.html) [관리합니다](https://docs.netapp.com/ko-kr/bluexp-disaster-recovery/use/manage.html)[".](https://docs.netapp.com/ko-kr/bluexp-disaster-recovery/use/manage.html)
- ["](https://docs.netapp.com/ko-kr/bluexp-disaster-recovery/use/monitor-jobs.html)[재해](https://docs.netapp.com/ko-kr/bluexp-disaster-recovery/use/monitor-jobs.html) [복구](https://docs.netapp.com/ko-kr/bluexp-disaster-recovery/use/monitor-jobs.html) [작업](https://docs.netapp.com/ko-kr/bluexp-disaster-recovery/use/monitor-jobs.html) [모니터](https://docs.netapp.com/ko-kr/bluexp-disaster-recovery/use/monitor-jobs.html)링["](https://docs.netapp.com/ko-kr/bluexp-disaster-recovery/use/monitor-jobs.html).

# <span id="page-7-0"></span>**BlueXP** 재해 복구에 액세스합니다

NetApp BlueXP를 사용하여 BlueXP 재해 복구 서비스에 로그인할 수 있습니다.

BlueXP에 로그인하려면 NetApp Support 사이트 자격 증명을 사용하거나 이메일 및 암호를 사용하여 NetApp 클라우드 로그인에 등록할 수 있습니다. ["](https://docs.netapp.com/us-en/cloud-manager-setup-admin/task-logging-in.html)[로그인에](https://docs.netapp.com/us-en/cloud-manager-setup-admin/task-logging-in.html) [대해](https://docs.netapp.com/us-en/cloud-manager-setup-admin/task-logging-in.html) [자세](https://docs.netapp.com/us-en/cloud-manager-setup-admin/task-logging-in.html)히 [알아보십시오](https://docs.netapp.com/us-en/cloud-manager-setup-admin/task-logging-in.html)["](https://docs.netapp.com/us-en/cloud-manager-setup-admin/task-logging-in.html).

단계

1. 웹 브라우저를 열고 로 이동합니다 ["BlueXP](https://console.bluexp.netapp.com/) [콘솔](https://console.bluexp.netapp.com/)["](https://console.bluexp.netapp.com/).

NetApp BlueXP 로그인 페이지가 나타납니다.

- 2. BlueXP에 로그인합니다.
- 3. BlueXP 왼쪽 탐색 창에서 \* Protection \* > \* Disaster Recovery \* 를 선택합니다.

이 서비스에 처음 로그인하는 경우 랜딩 페이지가 나타납니다.

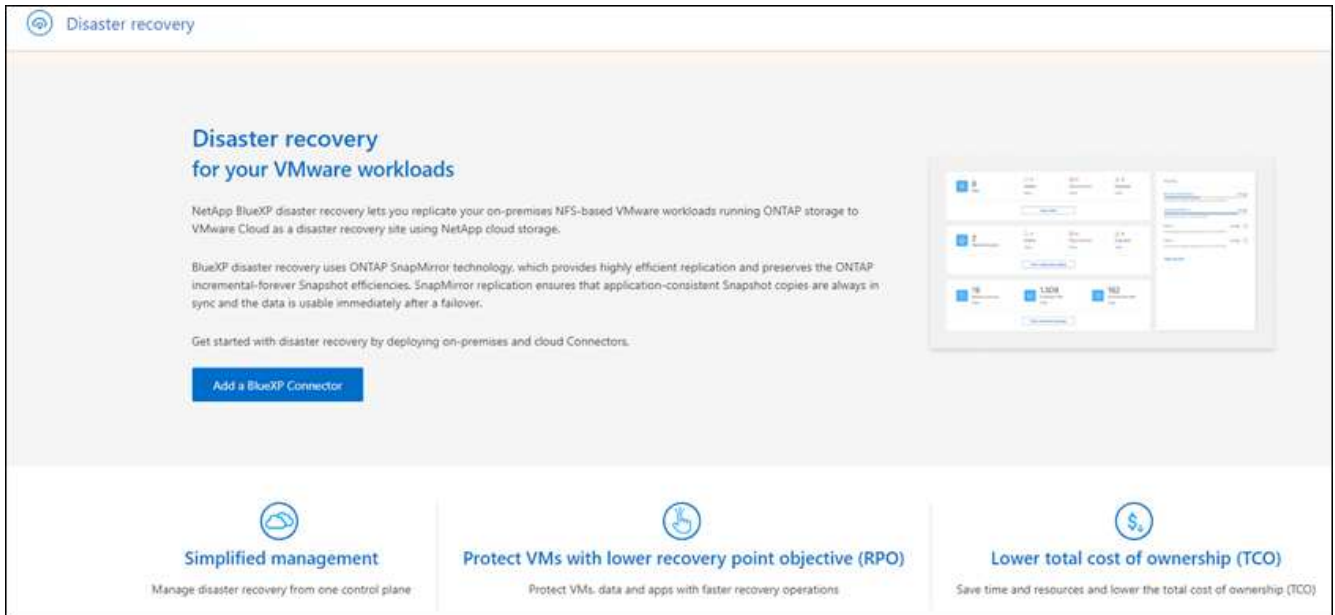

그렇지 않으면 BlueXP 재해 복구 대시보드가 나타납니다.

◦ BlueXP 커넥터가 없거나 이 서비스의 커넥터가 아닌 경우 NetApp 지원에 문의하거나 메시지에 따라 이 서비스에 등록해야 할 수 있습니다.

커넥터를 추가하려면 을 참조하십시오 ["](https://docs.netapp.com/us-en/bluexp-setup-admin/concept-connectors.html)[커넥](https://docs.netapp.com/us-en/bluexp-setup-admin/concept-connectors.html)터에 [대해](https://docs.netapp.com/us-en/bluexp-setup-admin/concept-connectors.html) [자세](https://docs.netapp.com/us-en/bluexp-setup-admin/concept-connectors.html)히 [알아보십시오](https://docs.netapp.com/us-en/bluexp-setup-admin/concept-connectors.html)["](https://docs.netapp.com/us-en/bluexp-setup-admin/concept-connectors.html).

- BlueXP를 처음 사용하는 경우 Connector를 사용하지 않은 경우 "재해 복구"를 선택하면 등록 관련 메시지가 나타납니다. 양식을 제출하십시오. 귀하의 요청에 대해 NetApp에서 연락을 드릴 것입니다.
- 기존 커넥터를 사용하는 BlueXP 사용자의 경우 "재해 복구"를 선택하면 등록 관련 메시지가 나타납니다.
- 이미 서비스를 사용 중인 경우 "재해 복구"를 선택하면 계속 진행할 수 있습니다.

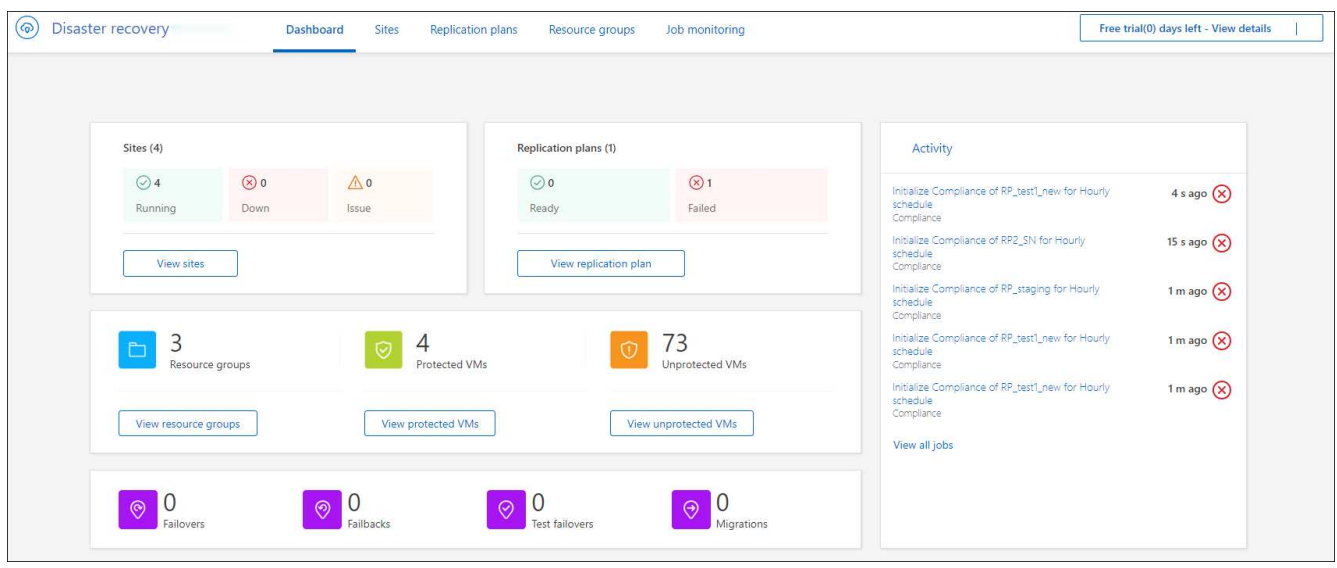

### <span id="page-8-0"></span>**BlueXP** 재해 복구 설정

BlueXP 재해 복구를 사용하려면 몇 가지 단계를 수행하여 AWS(Amazon Web Services)와 BlueXP에서 모두 설정하십시오.

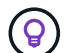

검토 ["](#page-5-0)[필수](#page-5-0) [구성](#page-5-0) [요소](#page-5-0)["](#page-5-0) 환경을 준비합니다.

### **AWS** 설정

AWS에서는 다음 단계를 수행해야 합니다.

- AWS 기반 VMware Cloud를 구축하고 구성합니다.
- Amazon FSx for ONTAP 파일 시스템을 생성합니다. FSx for ONTAP를 프로비저닝하고 구성합니다.
- VMware 계정을 사용하여 SDDC(소프트웨어 정의 데이터 센터)를 프로비저닝합니다. SDDC가 FSx for ONTAP와 연결되어 있는지 확인합니다.

#### **VMware** 클라우드를 구축합니다

["AWS](https://www.vmware.com/products/vmc-on-aws.html) [기반](https://www.vmware.com/products/vmc-on-aws.html) [VMware](https://www.vmware.com/products/vmc-on-aws.html) [클라우드](https://www.vmware.com/products/vmc-on-aws.html)["](https://www.vmware.com/products/vmc-on-aws.html) AWS 에코시스템의 VMware 기반 워크로드에 클라우드 네이티브 경험을 제공합니다. 각 VMware SDDC(소프트웨어 정의 데이터 센터)는 Amazon VPC(Virtual Private Cloud)에서 실행되며 전체 VMware 스택(vCenter Server 포함), NSX-T 소프트웨어 정의 네트워킹, vSAN 소프트웨어 정의 스토리지 및 워크로드에 컴퓨팅 및 스토리지 리소스를 제공하는 하나 이상의 ESXi 호스트를 제공합니다.

AWS에서 VMC 환경을 구성하려면 다음 단계를 수행하십시오 ["](https://docs.netapp.com/us-en/netapp-solutions/ehc/aws/aws-setup.html)[링](https://docs.netapp.com/us-en/netapp-solutions/ehc/aws/aws-setup.html)크["](https://docs.netapp.com/us-en/netapp-solutions/ehc/aws/aws-setup.html). 파일럿 라이트 클러스터는 재해 복구 목적으로도 사용할 수 있습니다.

#### **Amazon FSx for NetApp ONTAP**을 구성합니다

NetApp ONTAP용 Amazon FSx는 널리 사용되는 NetApp ONTAP 파일 시스템에 구축된 매우 안정적이고 확장 가능하며 고성능의 풍부한 기능 파일 스토리지를 제공하는 완전 관리형 서비스입니다. 이 단계를 따릅니다 ["](https://docs.netapp.com/us-en/netapp-solutions/ehc/aws/aws-native-overview.html)[링](https://docs.netapp.com/us-en/netapp-solutions/ehc/aws/aws-native-overview.html)크["](https://docs.netapp.com/us-en/netapp-solutions/ehc/aws/aws-native-overview.html) FSx for NetApp ONTAP을 프로비저닝하고 구성하려면

### **BlueXP** 재해 복구 설정

다음 단계는 BlueXP에서 재해 복구를 설정하는 것입니다.

- BlueXP에서 커넥터를 만듭니다.
- Amazon FSx for NetApp ONTAP용 SnapMirror를 구축하고 구성합니다.
- 온프레미스 ONTAP 스토리지 작업 환경을 BlueXP에 추가합니다. 이것이 소스 ONTAP 클러스터입니다.
- BlueXP 계정을 추가하고, 작업 환경에 FSxN을 추가하고, FSx for ONTAP에 대한 AWS 자격 증명을 추가합니다.

#### **BlueXP**에서 커넥터를 만듭니다

이 서비스를 사용해 보려면 NetApp 영업 담당자에게 문의하십시오. BlueXP Connector를 사용할 때 재해 복구 서비스에 대한 적절한 기능이 포함되어 있습니다.

서비스를 사용하기 전에 BlueXP에서 커넥터를 만들려면 에 설명된 BlueXP 설명서를 참조하십시오 ["](https://docs.netapp.com/us-en/cloud-manager-setup-admin/concept-connectors.html)[커넥](https://docs.netapp.com/us-en/cloud-manager-setup-admin/concept-connectors.html)터를 [만드는](https://docs.netapp.com/us-en/cloud-manager-setup-admin/concept-connectors.html) [방법](https://docs.netapp.com/us-en/cloud-manager-setup-admin/concept-connectors.html)["](https://docs.netapp.com/us-en/cloud-manager-setup-admin/concept-connectors.html).

소스 온프레미스 vCenter 및 타겟 온프레미스 vCenter에 액세스할 수 있는 BlueXP 온프레미스 커넥터 또는 BlueXP AWS Connector를 사용하십시오.

#### **Amazon FSx for NetApp ONTAP**용 **SnapMirror**를 구성합니다

다음 단계는 BlueXP에서 재해 복구를 설정하는 것입니다.

- 1. BlueXP에서 계정을 추가합니다. 을 참조하십시오 ["](https://docs.netapp.com/us-en/cloud-manager-setup-admin/concept-netapp-accounts.html)[계정](https://docs.netapp.com/us-en/cloud-manager-setup-admin/concept-netapp-accounts.html) [추가](https://docs.netapp.com/us-en/cloud-manager-setup-admin/concept-netapp-accounts.html) [방법에](https://docs.netapp.com/us-en/cloud-manager-setup-admin/concept-netapp-accounts.html) [대한](https://docs.netapp.com/us-en/cloud-manager-setup-admin/concept-netapp-accounts.html) [BlueXP](https://docs.netapp.com/us-en/cloud-manager-setup-admin/concept-netapp-accounts.html) [문](https://docs.netapp.com/us-en/cloud-manager-setup-admin/concept-netapp-accounts.html)서[".](https://docs.netapp.com/us-en/cloud-manager-setup-admin/concept-netapp-accounts.html)
- 2. 작업 환경에 Amazon FSx for NetApp ONTAP 추가 ONTAP 클러스터와의 SnapMirror 관계가 형성되고 FSx for NetApp ONTAP 대상이 되는지 확인합니다. 을 참조하십시오 ["FSx for ONTAP](https://docs.netapp.com/us-en/cloud-manager-fsx-ontap/use/task-creating-fsx-working-environment.html) [작업](https://docs.netapp.com/us-en/cloud-manager-fsx-ontap/use/task-creating-fsx-working-environment.html) [환경을](https://docs.netapp.com/us-en/cloud-manager-fsx-ontap/use/task-creating-fsx-working-environment.html) [설정하는](https://docs.netapp.com/us-en/cloud-manager-fsx-ontap/use/task-creating-fsx-working-environment.html) [방법](https://docs.netapp.com/us-en/cloud-manager-fsx-ontap/use/task-creating-fsx-working-environment.html)[".](https://docs.netapp.com/us-en/cloud-manager-fsx-ontap/use/task-creating-fsx-working-environment.html)
- 3. BlueXP에서 SnapMirror를 FSx for NetApp ONTAP에 구축합니다.
- 4. BlueXP에서 AWS 인스턴스에서 프로비저닝된 FSx for NetApp ONTAP를 검색하고 지정된 데이터 저장소 볼륨을 적절한 빈도와 NetApp 스냅샷 복사본 보존을 통해 온프레미스 환경에서 FSx for NetApp ONTAP으로 복제합니다.

라이센스를 설정합니다

BlueXP 재해 복구를 통해 90일 무료 평가판에 등록할 수 있습니다.

NLF(NetApp 라이센스 파일)인 BYOL(Bring Your Own License)을 사용할 수 있습니다.

BlueXP 재해 복구의 라이센스 설정에 대한 자세한 내용은 을 참조하십시오 ["BlueXP](#page-9-0) [재해](#page-9-0) [복구](#page-9-0) [라이센스](#page-9-0) [설정](#page-9-0)["](#page-9-0).

## <span id="page-9-0"></span>**BlueXP** 재해 복구를 위한 라이센스 설정

BlueXP 재해 복구를 통해 무료 평가판에서 서비스를 사용하거나 자체 라이센스를 사용할 수 있습니다.

다음과 같은 라이센스 유형을 사용할 수 있습니다.

• 90일 무료 평가판을 신청하십시오.

• BYOL(Bring Your Own License) - NetApp 영업 담당자로부터 얻은 NLF(NetApp 라이센스 파일 라이센스 일련 번호를 사용하여 BlueXP 디지털 지갑에서 BYOL을 활성화할 수 있습니다.

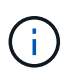

BlueXP 재해 복구 비용은 복제 계획이 있는 VM이 하나 이상 있을 때 소스 사이트에 프로비저닝된 데이터 저장소 용량을 기반으로 합니다. 페일오버된 데이터 저장소의 용량이 허용 용량에 포함되지 않습니다. BYOL의 경우 데이터가 허용된 용량을 초과하는 경우, 추가 용량 라이센스를 취득하거나 BlueXP 디지털 지갑에서 라이센스를 업그레이드할 때까지 서비스 작업이 제한됩니다.

BYOL을 설정한 후 BlueXP 디지털 지갑에서 \* 데이터 서비스 라이센스 \* 탭에서 라이센스를 확인할 수 있습니다.

무료 평가판이 종료되거나 라이센스가 만료된 후에도 서비스에서 다음을 수행할 수 있습니다.

- 워크로드 또는 복제 계획과 같은 모든 리소스를 봅니다.
- 워크로드 또는 복제 계획과 같은 리소스를 삭제합니다.
- 평가판 기간 동안 또는 라이센스에 따라 생성된 모든 예약된 작업을 실행합니다.

#### **90**일 무료 평가판을 사용해 보십시오

90일 무료 평가판을 사용하여 BlueXP 재해 복구를 체험해 볼 수 있습니다.

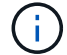

시험판 평가 중에는 용량 제한이 적용되지 않습니다.

언제든지 라이선스를 받을 수 있으며 90일 평가판이 만료될 때까지 비용이 청구되지 않습니다. 90일 평가판 사용 후에도 계속 진행하려면 BYOL 라이센스를 구매해야 합니다.

평가판 사용 중에는 모든 기능을 사용할 수 있습니다.

단계

- 1. 에 액세스합니다 ["BlueXP](https://console.bluexp.netapp.com/) [콘솔](https://console.bluexp.netapp.com/)["](https://console.bluexp.netapp.com/).
- 2. BlueXP에 로그인합니다.
- 3. BlueXP 왼쪽 탐색 창에서 \* Protection \* > \* Disaster Recovery \* 를 선택합니다.

이 서비스에 처음 로그인하는 경우 랜딩 페이지가 나타납니다.

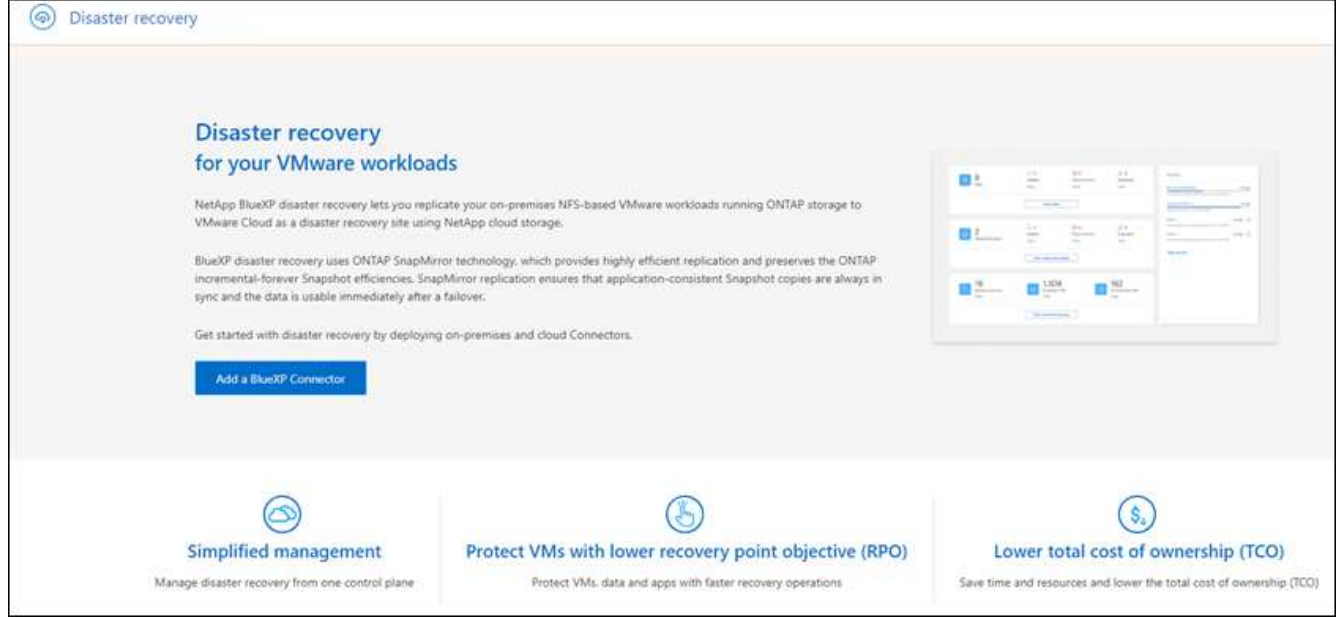

4. 다른 서비스에 대한 커넥터를 아직 추가하지 않은 경우 추가합니다.

커넥터를 추가하려면 을 참조하십시오 ["](https://docs.netapp.com/us-en/bluexp-setup-admin/concept-connectors.html)[커넥](https://docs.netapp.com/us-en/bluexp-setup-admin/concept-connectors.html)터에 [대해](https://docs.netapp.com/us-en/bluexp-setup-admin/concept-connectors.html) [자세](https://docs.netapp.com/us-en/bluexp-setup-admin/concept-connectors.html)히 [알아보십시오](https://docs.netapp.com/us-en/bluexp-setup-admin/concept-connectors.html)["](https://docs.netapp.com/us-en/bluexp-setup-admin/concept-connectors.html).

- 5. 커넥터를 설정한 후 BlueXP 재해 복구 랜딩 페이지에서 커넥터를 추가하는 버튼이 무료 평가판을 시작하기 위한 버튼으로 변경됩니다. 무료 평가판 시작 \* 을 선택합니다.
- 6. 무료 평가판 정보를 검토하고 \* Let's Go \* 를 선택합니다.

시험판이 끝난 후 **NetApp**를 통해 **BYOL** 라이센스를 구입합니다

평가판이 종료되면 NetApp 영업 담당자를 통해 라이선스를 구입할 수 있습니다

단계

- 1. 라이선스를 구입하려면 NetApp 영업 담당자에게 문의하십시오.
- 2. 라이센스를 얻은 후 BlueXP 재해 복구로 돌아갑니다. 오른쪽 상단의 \* 결제 방법 보기 \* 옵션을 선택합니다. 또는 무료 평가판이 만료된다는 메시지에서 \* 라이센스 가입 또는 구매 \* 를 선택합니다.

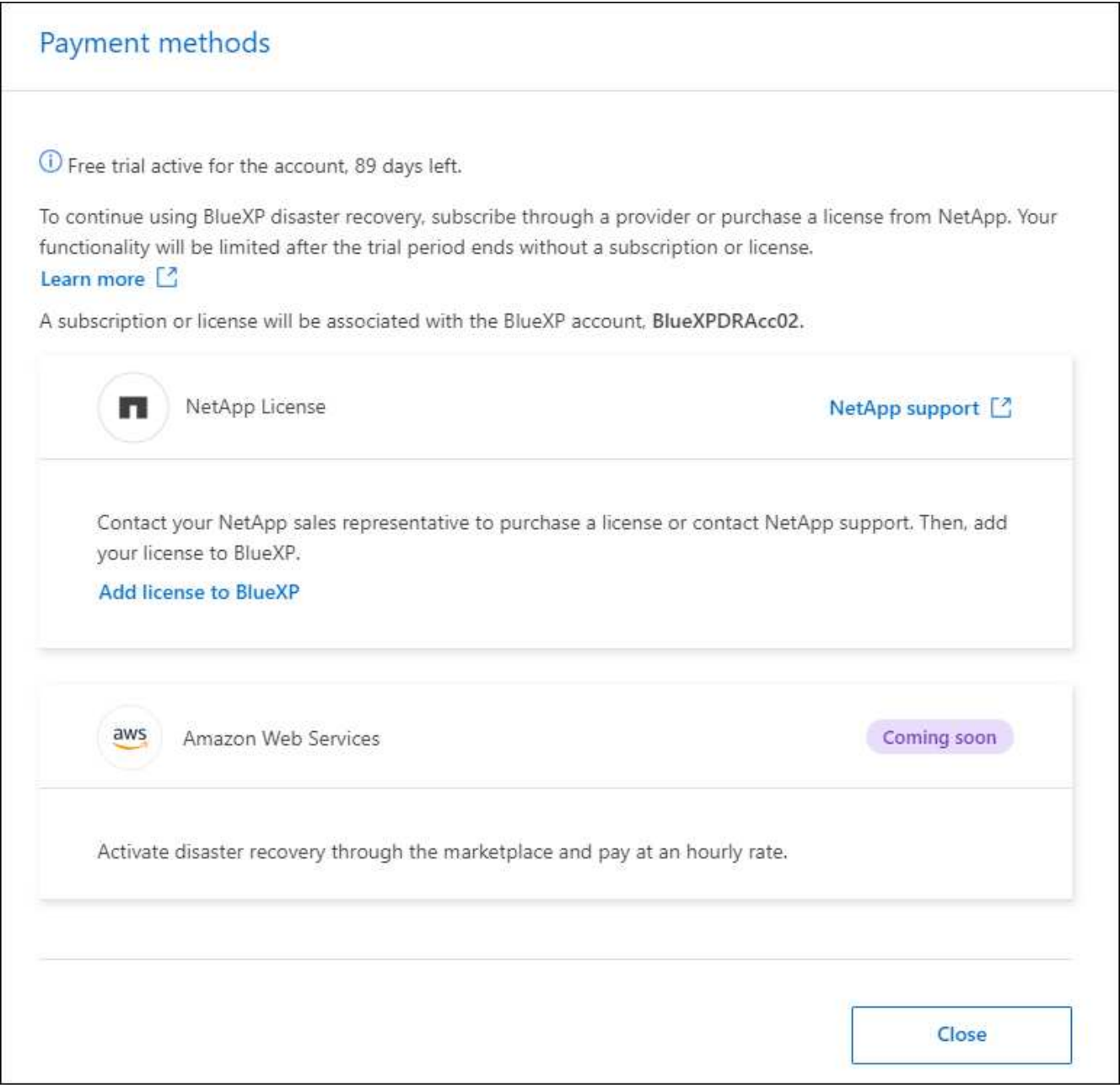

3. BlueXP에 라이센스 추가 \* 를 선택합니다. BlueXP 디지털 지갑으로 이동하게 됩니다.

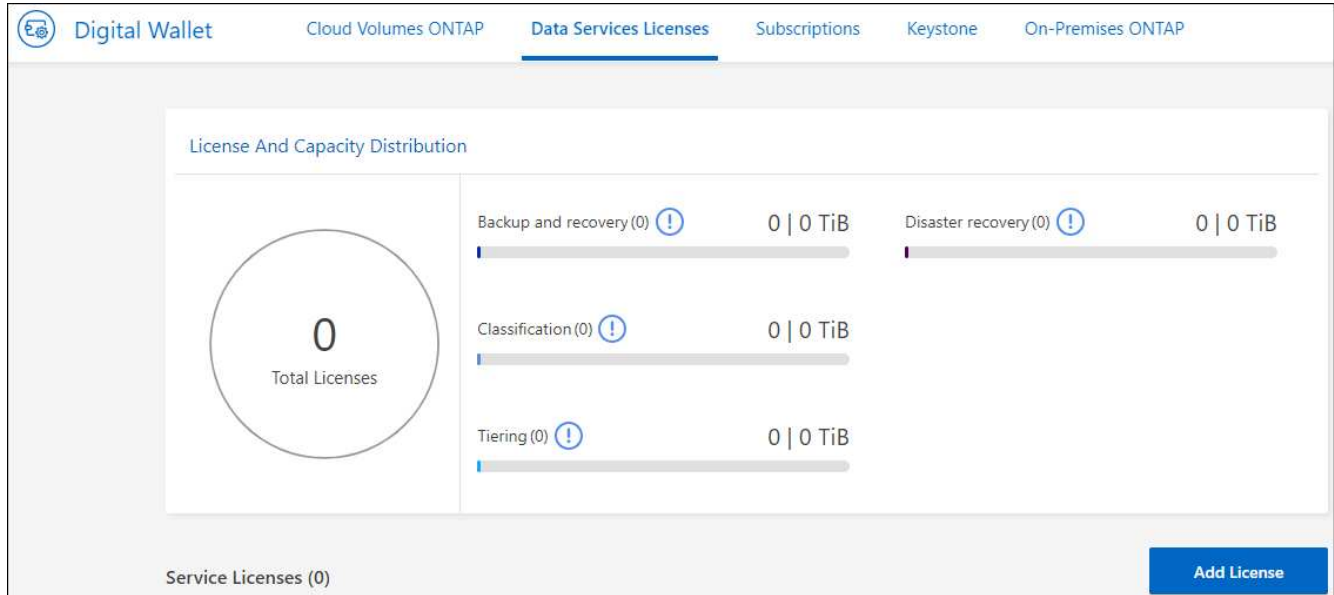

- 4. BlueXP 디지털 지갑의 \* Data Services Licenses \* 탭에서 \* Add license \* 를 선택합니다.
- 5. 라이센스 추가 페이지에서 일련 번호와 NetApp Support 사이트 계정 정보를 입력합니다.

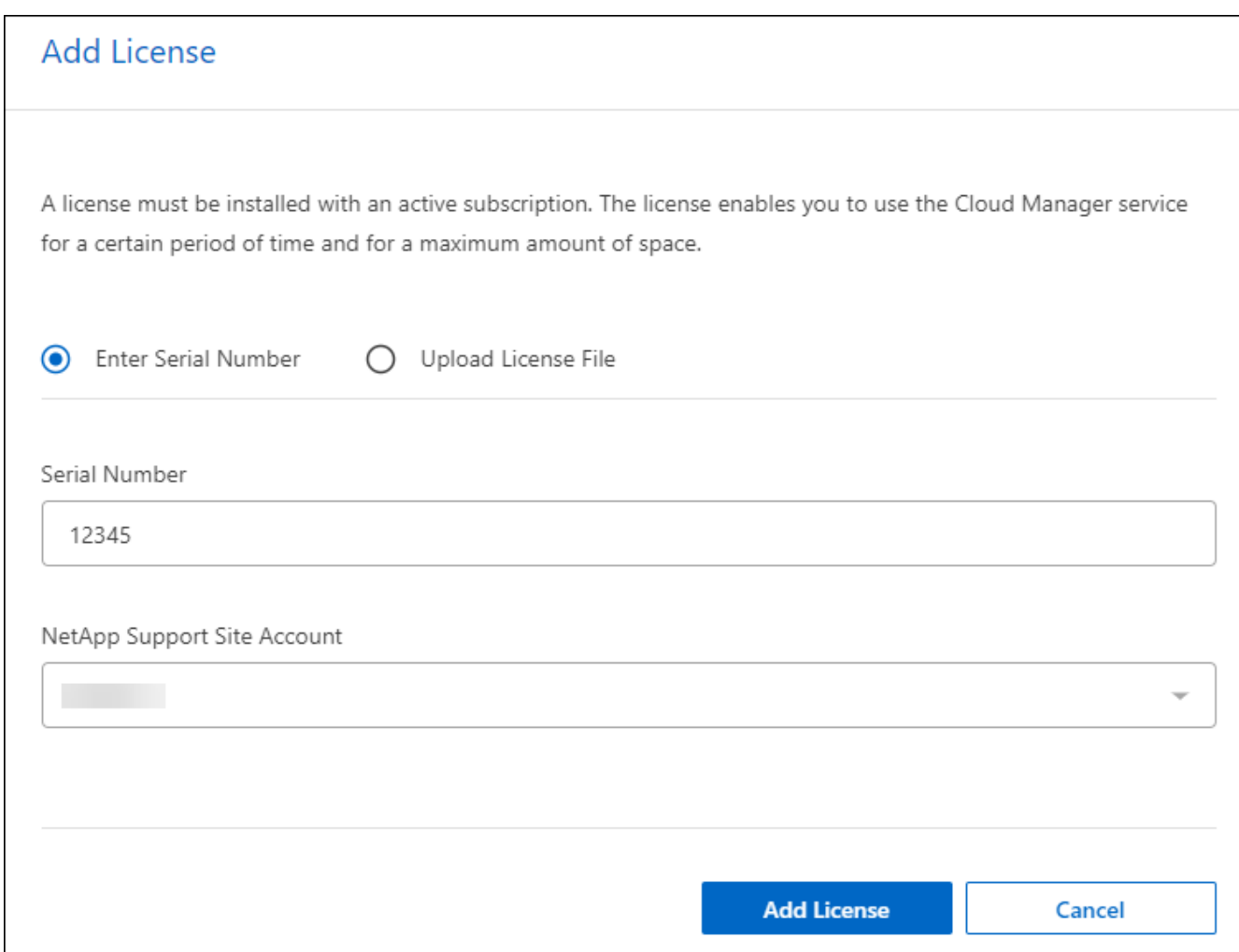

### 6. 라이센스 추가 \* 를 선택합니다.

무료 평가판을 종료합니다

무료 평가판은 언제든지 중지하거나 만료될 때까지 기다릴 수 있습니다.

단계

- 1. BlueXP 재해 복구의 오른쪽 위에서 \* 무료 평가판 세부 정보 보기 \* 를 선택합니다.
- 2. 드롭다운 세부 정보에서 \* 무료 평가판 종료 \* 를 선택합니다.

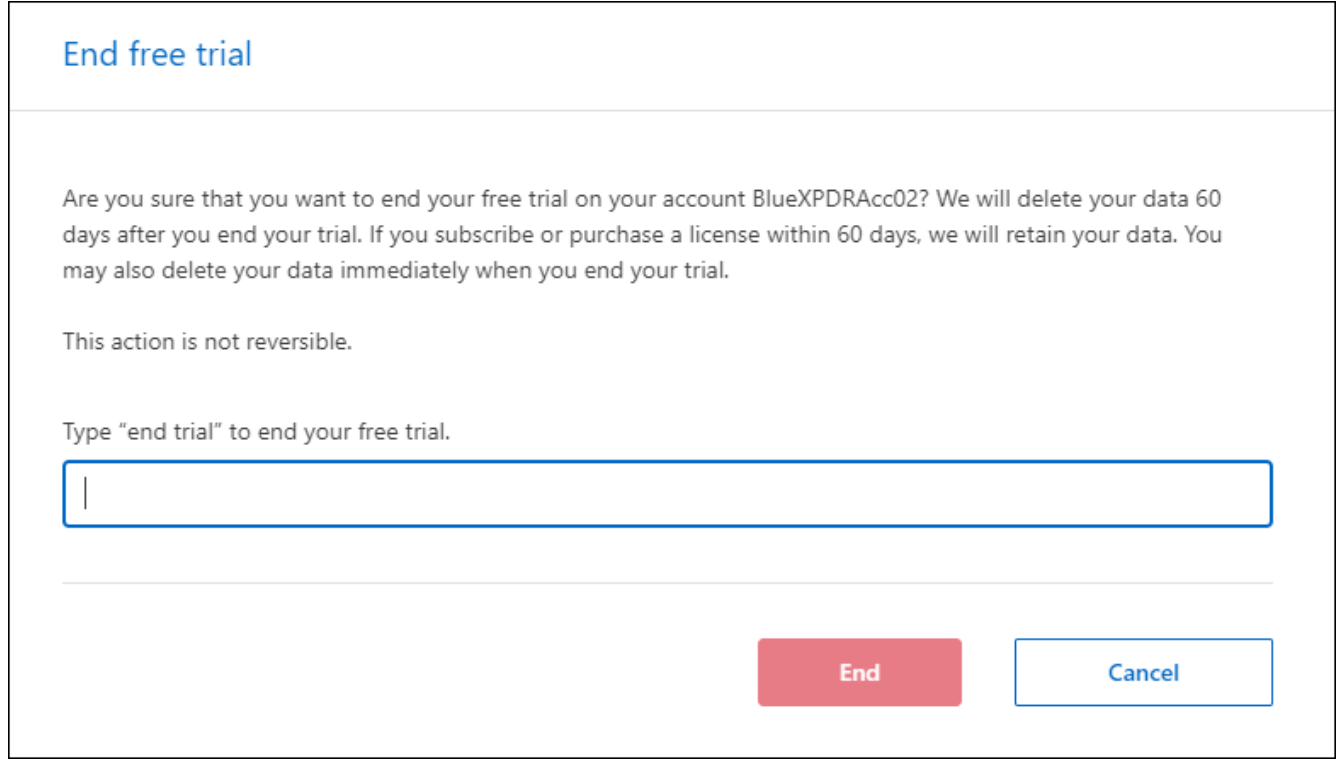

3. 모든 데이터를 삭제하려면 \* 평가판이 종료될 때 모든 데이터 삭제 \* 를 선택합니다.

이렇게 하면 모든 스케줄, 복제 계획, 리소스 그룹, vCenter 및 사이트가 삭제됩니다. 감사 데이터, 작업 로그 및 작업 기록은 제품 수명이 끝날 때까지 유지됩니다.

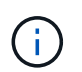

무료 평가판을 종료했지만 데이터를 삭제하지 않고 라이센스 또는 구독을 구입하지 않은 경우, 무료 평가판이 끝난 후 60일 후에 BlueXP 재해 복구에서 모든 데이터가 삭제됩니다.

- 4. 텍스트 상자에 "END TRIAL"을 입력합니다.
- 5. End \* 를 선택합니다.

### **BYOL(Bring Your Own License)**

BYOL(Bring Your Own License) 방식으로 사용하는 경우 설정에 라이센스 구매, NetApp 라이센스 파일(NLF) 획득, BlueXP 디지털 지갑에 라이센스 추가가 포함됩니다.

**BlueXP** 재해 복구 라이센스 구매

BlueXP 재해 복구 라이센스가 없는 경우 NetApp에 문의하여 라이센스를 구입하십시오.

1. 다음 중 하나를 수행합니다.

- 라이센스를 구입하려면 NetApp 영업 팀에 문의하십시오.
- 라이센스를 요청하려면 BlueXP 오른쪽 하단의 채팅 아이콘을 클릭하십시오.

**BlueXP** 재해 복구 라이센스 파일을 받습니다

NetApp 세일즈 담당자로부터 BlueXP 재해 복구 라이센스를 구입한 후에는 BlueXP 재해 복구 일련 번호 및 NSS(NetApp Support 사이트) 계정 정보를 입력하여 라이센스를 활성화합니다.

시작하기 전에

시작하기 전에 다음 정보가 필요합니다.

• BlueXP 재해 복구 일련 번호

판매 주문에서 이 번호를 찾거나 계정 팀에 문의하여 이 정보를 확인하십시오.

• BlueXP 계정 ID

BlueXP의 상단에서 \* 계정 \* 드롭다운을 선택한 다음 계정 옆의 \* 계정 관리 \* 를 선택하면 BlueXP 계정 ID를 찾을 수 있습니다. 계정 ID는 개요 탭에 있습니다. 인터넷에 액세스할 수 없는 개인 모드 사이트의 경우 \* ACCOUNT-DARKSITE1 \* 을 사용하십시오.

```
BlueXP 재해 복구 라이센스를 BlueXP 디지털 지갑에 추가하십시오
```
BlueXP 계정에 사용할 BlueXP 재해 복구 라이센스를 구매한 후에는 BlueXP 디지털 지갑에 라이센스를 추가해야 합니다.

단계

1. BlueXP 메뉴에서 \* Governance \* > \* Digital Wallet \* > \* Data Services Licenses \* 를 선택합니다.

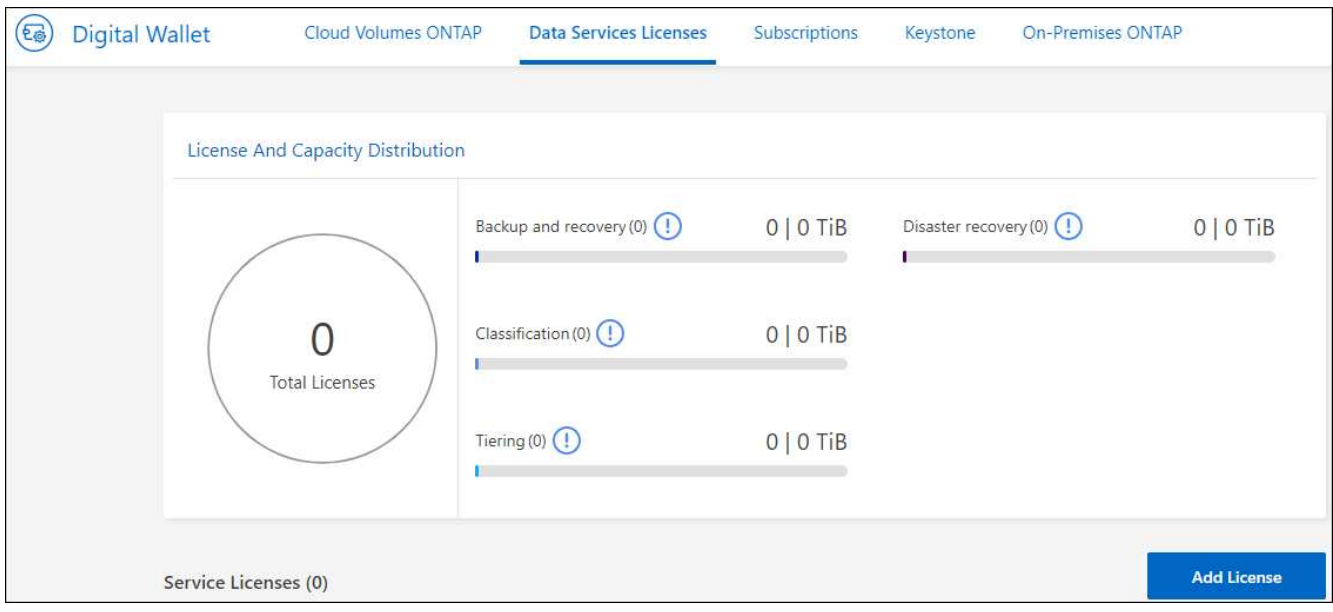

2. 라이센스 추가 \* 를 선택합니다.

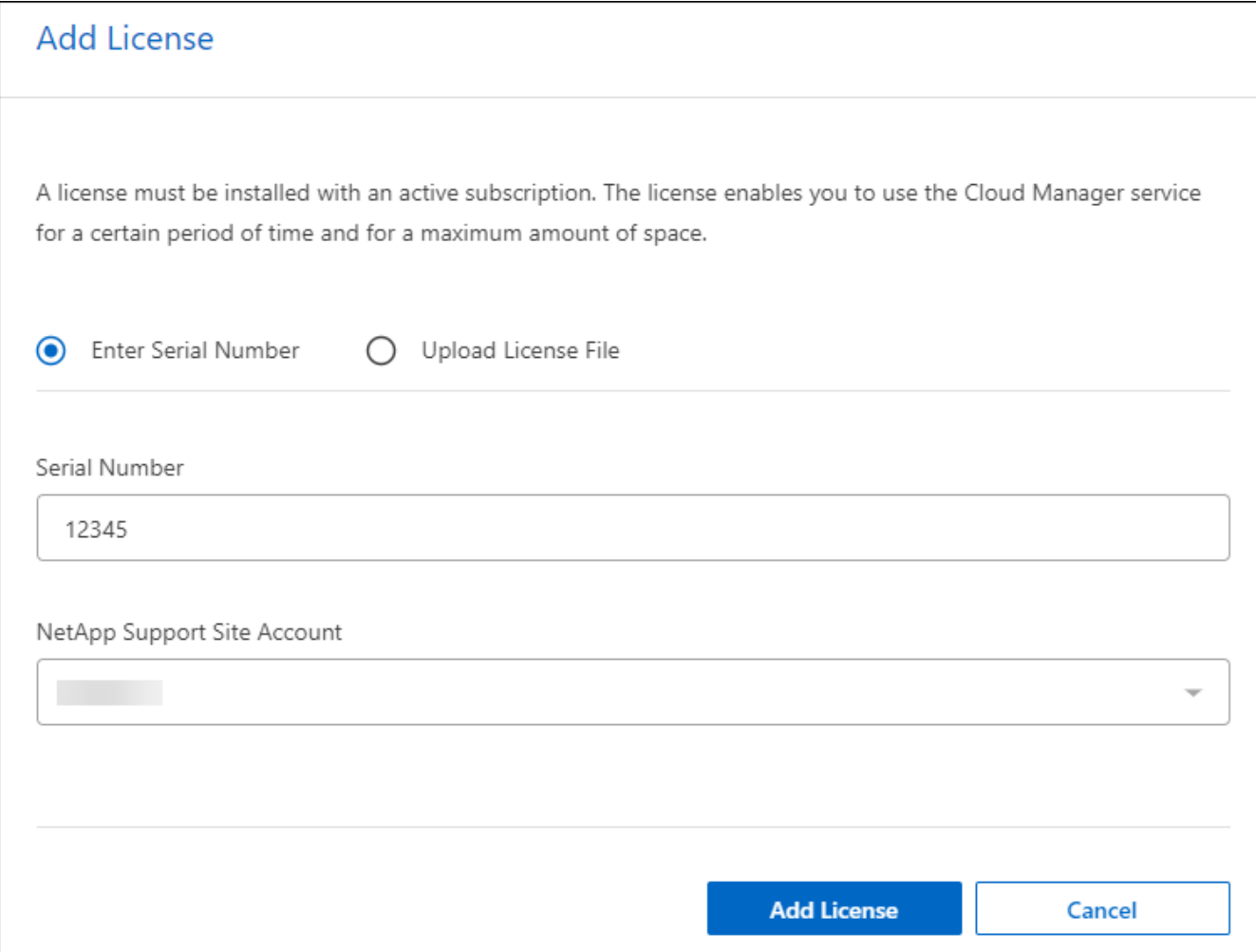

- 3. 라이센스 추가 페이지에서 라이센스 정보를 입력하고 \* 라이센스 추가 \* 를 선택합니다.
	- BlueXP 라이센스 일련 번호를 알고 있고 NSS 계정을 알고 있는 경우 \* Enter Serial Number \* 옵션을 선택하고 해당 정보를 입력합니다.

드롭다운 목록에서 NetApp Support 사이트 계정을 사용할 수 없는 경우 ["NSS](https://docs.netapp.com/us-en/bluexp-setup-admin/task-adding-nss-accounts.html) [계정을](https://docs.netapp.com/us-en/bluexp-setup-admin/task-adding-nss-accounts.html) [BlueXP](https://docs.netapp.com/us-en/bluexp-setup-admin/task-adding-nss-accounts.html)[에](https://docs.netapp.com/us-en/bluexp-setup-admin/task-adding-nss-accounts.html) [추가합니다](https://docs.netapp.com/us-en/bluexp-setup-admin/task-adding-nss-accounts.html)["](https://docs.netapp.com/us-en/bluexp-setup-admin/task-adding-nss-accounts.html).

◦ BlueXP 라이센스 파일(다크 사이트에 설치 시 필요)이 있는 경우 \* Upload License File \* 옵션을 선택하고 화면의 지침에 따라 파일을 첨부합니다.

결과

BlueXP 디지털 지갑에 라이센스로 재해 복구가 표시됩니다.

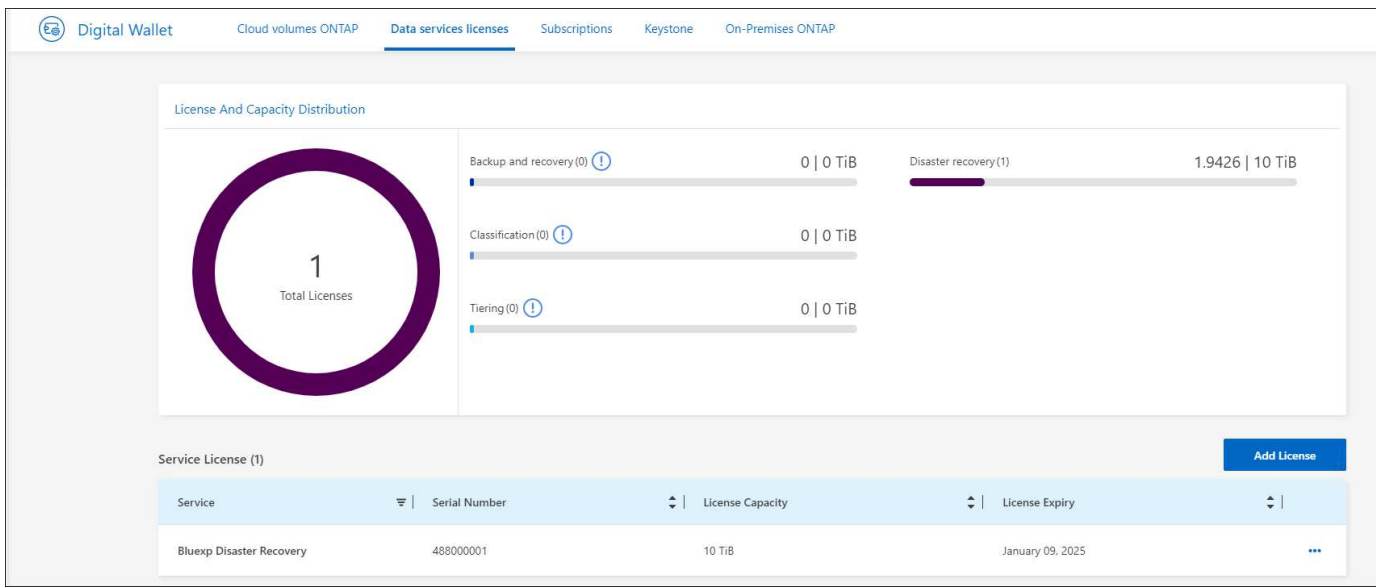

#### **BlueXP** 라이센스가 만료되면 업데이트하십시오

라이센스 기간이 만료일이 가까워지거나 라이센스 용량이 제한에 도달한 경우 BlueXP 재해 복구 UI에 알림이 표시됩니다. BlueXP 재해 복구 라이센스가 만료되기 전에 라이센스를 업데이트하면 스캔한 데이터에 액세스하는 데 중단이 발생하지 않습니다.

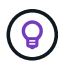

이 메시지는 BlueXP 디지털 지갑과 에도 표시됩니다 ["](https://docs.netapp.com/us-en/bluexp-setup-admin/task-monitor-cm-operations.html#monitoring-operations-status-using-the-notification-center)[알](https://docs.netapp.com/us-en/bluexp-setup-admin/task-monitor-cm-operations.html#monitoring-operations-status-using-the-notification-center)림["](https://docs.netapp.com/us-en/bluexp-setup-admin/task-monitor-cm-operations.html#monitoring-operations-status-using-the-notification-center).

단계

1. BlueXP 오른쪽 하단에 있는 채팅 아이콘을 선택하여 특정 일련 번호에 대한 라이센스의 추가 용량 또는 용어의 연장을 요청합니다. 라이센스 업데이트를 요청하는 전자 메일을 보낼 수도 있습니다.

라이센스 비용을 지불하고 NetApp Support 사이트에 등록한 후 BlueXP는 BlueXP 디지털 지갑의 라이센스를 자동으로 업데이트하고 데이터 서비스 라이센스 페이지에 변경 내용이 5-10분 내에 반영됩니다.

- 2. BlueXP에서 라이센스를 자동으로 업데이트할 수 없는 경우(예: 어두운 사이트에 설치된 경우) 라이센스 파일을 수동으로 업로드해야 합니다.
	- a. NetApp Support 사이트에서 라이센스 파일을 얻을 수 있습니다.
	- b. BlueXP 디지털 지갑에 액세스합니다.
	- c. 데이터 서비스 라이센스 \* 탭을 선택하고 업데이트할 서비스 일련 번호에 해당하는 \* 작업… \* 아이콘을 선택한 다음 \* 라이센스 업데이트 \* 를 선택합니다.

## <span id="page-17-0"></span>**BlueXP** 재해 복구에 대한 **FAQ**

이 FAQ는 질문에 대한 간단한 답변을 찾는 경우에 도움이 될 수 있습니다.

- BlueXP 재해 복구 URL은 무엇입니까? \* URL의 경우 브라우저에 다음을 입력합니다. ["https://console.bluexp.netapp.com/"](https://console.bluexp.netapp.com/) 를 눌러 BlueXP 콘솔에 액세스합니다.
- BlueXP 재해 복구를 사용하기 위해 라이센스가 필요하십니까? \* 완전한 액세스를 위해서는 BlueXP 재해 복구 라이센스가 필요합니다. 그러나 무료 평가판으로 시험해 볼 수

있습니다.

BlueXP 재해 복구의 라이센스 설정에 대한 자세한 내용은 을 참조하십시오 ["BlueXP](#page-9-0) [재해](#page-9-0) [복구](#page-9-0) [라이센스](#page-9-0) [설정](#page-9-0)["](#page-9-0).

• BlueXP 재해 복구에 어떻게 액세스하십니까? \* BlueXP 재해 복구에는 지원이 필요하지 않습니다. 재해 복구 옵션은 BlueXP 왼쪽 탐색에 자동으로 표시됩니다. Copyright © 2024 NetApp, Inc. All Rights Reserved. 미국에서 인쇄됨 본 문서의 어떠한 부분도 저작권 소유자의 사전 서면 승인 없이는 어떠한 형식이나 수단(복사, 녹음, 녹화 또는 전자 검색 시스템에 저장하는 것을 비롯한 그래픽, 전자적 또는 기계적 방법)으로도 복제될 수 없습니다.

NetApp이 저작권을 가진 자료에 있는 소프트웨어에는 아래의 라이센스와 고지사항이 적용됩니다.

본 소프트웨어는 NetApp에 의해 '있는 그대로' 제공되며 상품성 및 특정 목적에의 적합성에 대한 명시적 또는 묵시적 보증을 포함하여(이에 제한되지 않음) 어떠한 보증도 하지 않습니다. NetApp은 대체품 또는 대체 서비스의 조달, 사용 불능, 데이터 손실, 이익 손실, 영업 중단을 포함하여(이에 국한되지 않음), 이 소프트웨어의 사용으로 인해 발생하는 모든 직접 및 간접 손해, 우발적 손해, 특별 손해, 징벌적 손해, 결과적 손해의 발생에 대하여 그 발생 이유, 책임론, 계약 여부, 엄격한 책임, 불법 행위(과실 또는 그렇지 않은 경우)와 관계없이 어떠한 책임도 지지 않으며, 이와 같은 손실의 발생 가능성이 통지되었다 하더라도 마찬가지입니다.

NetApp은 본 문서에 설명된 제품을 언제든지 예고 없이 변경할 권리를 보유합니다. NetApp은 NetApp의 명시적인 서면 동의를 받은 경우를 제외하고 본 문서에 설명된 제품을 사용하여 발생하는 어떠한 문제에도 책임을 지지 않습니다. 본 제품의 사용 또는 구매의 경우 NetApp에서는 어떠한 특허권, 상표권 또는 기타 지적 재산권이 적용되는 라이센스도 제공하지 않습니다.

본 설명서에 설명된 제품은 하나 이상의 미국 특허, 해외 특허 또는 출원 중인 특허로 보호됩니다.

제한적 권리 표시: 정부에 의한 사용, 복제 또는 공개에는 DFARS 252.227-7013(2014년 2월) 및 FAR 52.227- 19(2007년 12월)의 기술 데이터-비상업적 품목에 대한 권리(Rights in Technical Data -Noncommercial Items) 조항의 하위 조항 (b)(3)에 설명된 제한사항이 적용됩니다.

여기에 포함된 데이터는 상업용 제품 및/또는 상업용 서비스(FAR 2.101에 정의)에 해당하며 NetApp, Inc.의 독점 자산입니다. 본 계약에 따라 제공되는 모든 NetApp 기술 데이터 및 컴퓨터 소프트웨어는 본질적으로 상업용이며 개인 비용만으로 개발되었습니다. 미국 정부는 데이터가 제공된 미국 계약과 관련하여 해당 계약을 지원하는 데에만 데이터에 대한 전 세계적으로 비독점적이고 양도할 수 없으며 재사용이 불가능하며 취소 불가능한 라이센스를 제한적으로 가집니다. 여기에 제공된 경우를 제외하고 NetApp, Inc.의 사전 서면 승인 없이는 이 데이터를 사용, 공개, 재생산, 수정, 수행 또는 표시할 수 없습니다. 미국 국방부에 대한 정부 라이센스는 DFARS 조항 252.227-7015(b)(2014년 2월)에 명시된 권한으로 제한됩니다.

#### 상표 정보

NETAPP, NETAPP 로고 및 <http://www.netapp.com/TM>에 나열된 마크는 NetApp, Inc.의 상표입니다. 기타 회사 및 제품 이름은 해당 소유자의 상표일 수 있습니다.